# **Kapitel**

Dieter Müller, Dr. Greg Perry, and Jonathan Potter

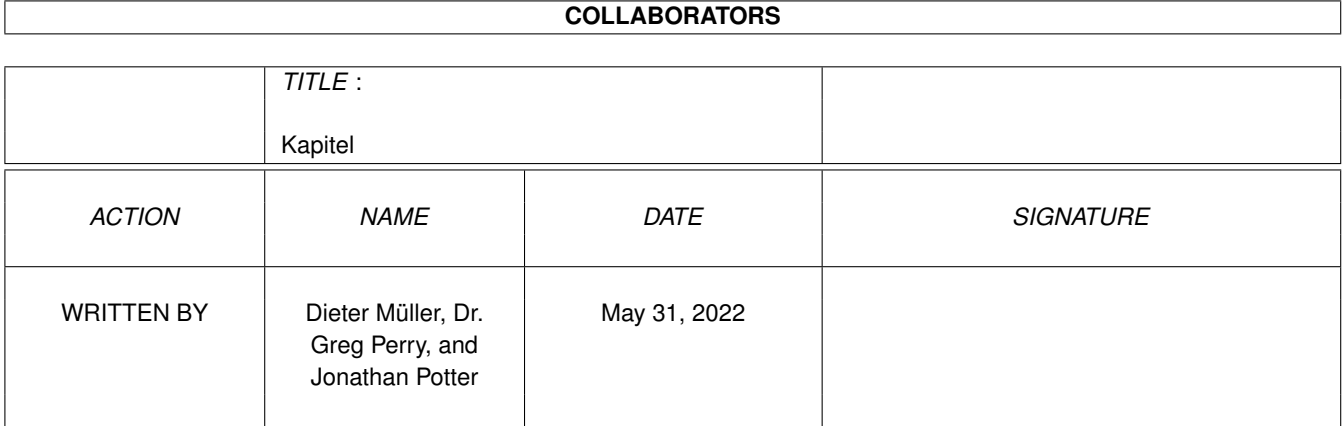

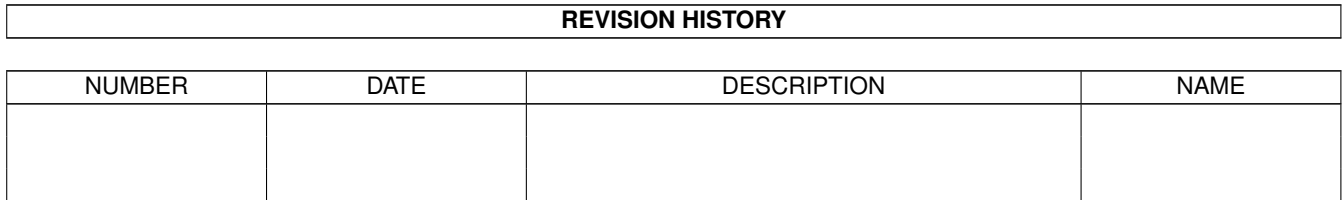

# **Contents**

#### 1 Kapitel [1](#page-3-0)

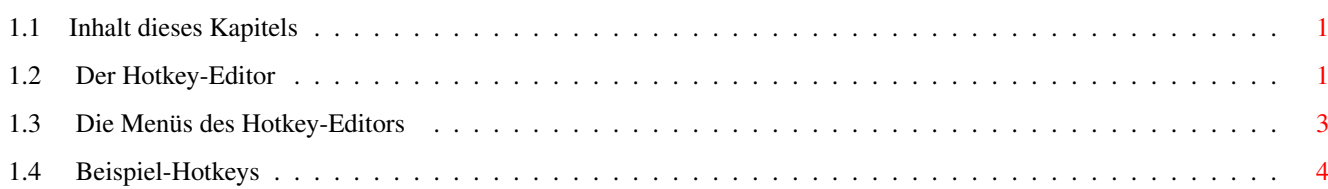

### <span id="page-3-0"></span>**Chapter 1**

## **Kapitel**

### <span id="page-3-1"></span>**1.1 Inhalt dieses Kapitels**

```
10.1
Der Hotkey-Editor
10.2
Die Menüs des Hotkey-Editors
10.3
Beispiel-Hotkeys
       Hauptinhaltsverzeichnis Index
```
### <span id="page-3-2"></span>**1.2 Der Hotkey-Editor**

10.1 Der Hotkey-Editor

Der Hotkey-Editor erlaubt es Ihnen Funktionen zu Tastenkombinationen zuzuweisen. Hotkeys sind effektiv nichts anderes als Opus Standardknöpfe, die statt durch einen Mausklick direkt über eine Tastenkombination aufgerufen werden. Obgleich Sie schon bisher Hotkeys für jeden Knopf und jedes Menü definieren konnten, bietet Ihnen Opus 5.5 nun auch die Möglichkeit, Hotkeys unabhängig davon zu definieren.

Wie auch bei den Knöpfen, Menüs und Skripten, kann ein Hotkey mit einer unbegrenzten Anzahl von Befehlen, die ein Mix aus Kommandos des AmigaDOS, der Workbench, ARexx, Skript-Dateien oder internen Befehlen von Opus 5 sein können, belegt werden.

Hotkeys können als lokal verwendbar definiert werden (d.h. nur innerhalb von Opus nutzbar), oder aber systemweit, d.h. aus jeder anderen Anwendung heraus, solange Opus im Hintergrund weiterläuft.

Abb.: Der Hotkey-Editor.

Einträge: Zeigt die Liste der momentan definierten Hotkeys. Links steht der Name der Hotkey-Funktion und rechts die aktuelle Hotkey-Kombination, die diese Funktion aufruft.

Name: Hier können Sie den Namen eines Eintrags für die obenstehende Liste eingeben oder ihn nachträglich verändern. Hinzufügen: Fügt am Ende der Liste eine leere Hotkey-Definition ein. Einfügen: Fügt vor der aktuell angewählten Hotkey-Definition eine leere ein. Duplizieren: Fügt eine Kopie der aktuell angewählten Hotkey-Definition am Ende der Liste ein. Löschen: Entfernt die aktuell angewählte Hotkey-Definition. Bearbeiten: Dies ruft den Funktionseditor auf, der Ihnen Veränderungen am angewählten Hotkey erlaubt. Sie können diese Funktion auch durch einen Doppelklick auf einen Eintrag aufrufen. Systemweiter Hotkey: Dies installiert den angewählten Hotkey im Amiga Commodities-System und macht ihn dadurch dem ganzen System verfügbar. Standardmäßig ist dies nicht aktiviert, wodurch Hotkeys nur verfügbar sind, solange Opus das aktive Programm ist. Speichern: Speichert die aktuell angezeigte Liste von Hotkeys und macht diese Hotkeys auch dem System verfügbar. Beachten Sie bitte, daß Sie hiermit die Hotkeys unter dem "aktuellen" Dateinamen abspeichern, d.h. demselben Namen, unter dem Sie sie geladen haben. Die vorherige Datei dieses Namens wird dadurch überschrieben. Benutzen: Macht die Hotkeys dem System verfügbar, speichert sie aber nicht ab. Abbruch: Verwirft alle an den Hotkeys getätigten Änderungen. Sie können von hier direkt alle Abschnitte dieses Kapitels anwählen. Der mit einem (\*) gekennzeichnete Abschnitt ist der, in dem Sie sich aktuell befinden. Benutzen Sie zum Blättern bitte die Knöpfe des Anzeigeprogramms. \* Der Hotkey-Editor Die Menüs des Hotkey-Editors Beispiel-Hotkeys Hauptinhalt Kapitelinhalt Index

### <span id="page-5-0"></span>**1.3 Die Menüs des Hotkey-Editors**

10.2 Die Menüs des Hotkey-Editors

Wie auch in den anderen Editoren von Opus, sind auch hier einige Extraoptionen über Menüs verfügbar. Diese sind:

Das Projekt-Menü

Neu: Erzeugt eine neue leere Hotkey-Liste.

Öffnen: Öffnet einen Dateirequester, der Ihnen das Laden einer Hotkey-Liste ermöglicht.

Beim ersten Start benutzt Opus einen Standarddateinamen für die Hotkeys. Wenn Sie erst einmal einen Satz Hotkeys unter einem anderen Namen geladen haben, so wird dieser Name gemerkt und intern als Referenz für diesen Satz Hotkeys genutzt. Wenn Sie hinterher den aktuellen Satz Hotkeys speichern, so wird dieser Name dafür benutzt, es sei denn, Sie benutzen die Option "Speichern als". Wenn Sie die Umgebungsdatei speichern, so wird dieser neue Dateiname der Hotkeydatei in der Umgebungsdatei mitgespeichert.

Speichern: Speichert die aktuell angezeigte Liste von Hotkeys unter dem aktuellen Dateinamen.

Speichern als: Speichert die aktuell angezeigte Liste von Hotkeys, aber erlaubt Ihnen die Vergabe eines neuen Dateinamen.

Verlassen: Verwirft alle an den Hotkeys getätigten Änderungen (entspricht dem Abbruch-Knopf).

Das Bearbeiten-Menü

Auf Vorgaben zurücksetzen: Dies setzt Opus auf die Standard-Hotkeys zurück, wie sie bei der Installation von Opus definiert wurden. Da es sehr viele Einstellungen gibt, sind diese nicht in Opus eingebaut, sondern Opus sucht nach speziellen Standarddateien.

Zuletzt gespeichertes: Lädt den zuletzt gespeicherten Satz von Hotkey-Einträgen und setzt die Anzeige zurück.

Zurücksetzen: Dies setzt die Hotkeys auf den Status zurück, als Sie den Hotkey-Editor öffneten. Sie können von hier direkt alle Abschnitte dieses Kapitels anwählen. Der mit einem (\*) gekennzeichnete Abschnitt ist der, in dem Sie sich aktuell befinden. Benutzen Sie zum Blättern bitte die Knöpfe des Anzeigeprogramms.

Der Hotkey-Editor \* Die Menüs des Hotkey-Editors Beispiel-Hotkeys Hauptinhalt Kapitelinhalt Index

### <span id="page-6-0"></span>**1.4 Beispiel-Hotkeys**

10.3 Beispiel-Hotkeys

Ein simples Beispiel eines Hotkeys wäre es, ein bestimmtes Verzeichnis oder eine Festplatte einzulesen. Fügen Sie zum Beispiel folgenden Hotkey ein:

Name: Lese Verzeichnis "RAM" ein Taste: lalt r Befehl: ScanDir "RAM:"

Wenn Sie jetzt die linke Alt-Taste und "r" drücken, so wird der Inhalt der Ram-Disk angezeigt.

Sie können von hier direkt alle Abschnitte dieses Kapitels anwählen. Der mit einem (\*) gekennzeichnete Abschnitt ist der, in dem Sie sich aktuell befinden. Benutzen Sie zum Blättern bitte die Knöpfe des Anzeigeprogramms.

> Der Hotkey-Editor Die Menüs des Hotkey-Editors \* Beispiel-Hotkeys Hauptinhalt Kapitelinhalt Index